## **Whole Notes: Writings by Young People**

This is a collection of poems, writings, and drawings by young people from across the United States. It is an electronic reproduction of the magazine *Whole Notes*, published by Whole Notes Press of Las Cruces, New Mexico. For information about submitting work to or subscribing to *Whole Notes*, see the product.

This product is a help file that utilizes the Windows Help Viewer as an interface. This product **requires Windows 3.1 or later** in order to function properly. It appears in three versions:

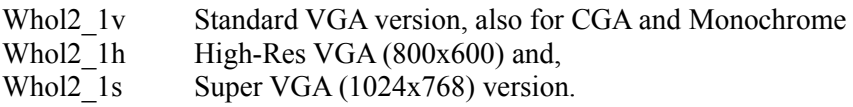

Each of these versions has been optimized for the noted resolution; the content is the same, but the font sizes and some graphic elements have been altered for best appearance. The ZIP file that you downloaded should include:

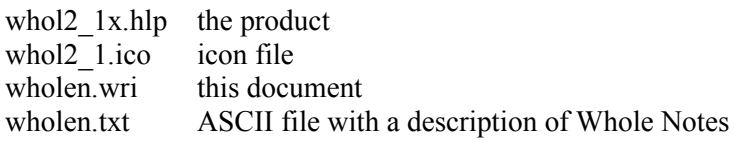

Please share the complete product, including all files listed above, with friends and your favorite BBS.

## *Installing Whole Notes*

This product is a Windows Help file. It uses the program winhelp.exe as a viewer. Installing the product is as simple as copying it to a permanent directory on your hard disk and, if you like, creating an entry in a Program Manager or Quick Access group. The icon file whol2\_1.ico is included for this purpose.

- 1. Copy WHOL2\_1.HLP and WHOL2\_1.ICO to your WINDOWS or GAMES directory.
- 2. Select a Program Manager group and select File-New from the menu.
- 3. Name the item "Whole Notes", and type in the path and filename, or Browse to the file **whol2\_1.hlp**.
- 4. Add winhelp.exe to the command so that the complete command is c:\windows\winhelp.exe d:\path\whol2\_1.hlp
- where  $d=$  the drive and  $path=$  the location of the whol2 1.hlp file
- 5. Select the Icon **whol2\_1.ico** as the item's Icon for display.

For more information about this process, see Working with Program Items in your Windows 3.x Users Manual. For Norton Desktop for Windows see Chapter 2 - Using Group Windows, in the NDW users manual.

You may also want to associate all .HLP files with winhelp.exe. For information about this, see Associating Files with an Application in the File Manager section of your Windows 3.x Users manual, or for NDW, see Chapter 6 - Launching Files: Associating a file, in the NDW users manual.

## *About LeftJustified*

LeftJustified Publiks<sup> $\sim$ </sup> is a publisher of electronic media. We produce Shareware and "print" products in the electronic domain. These products are inexpensive to produce and distribute, but they are not free. We want you to be pleased with our products and we want to produce more. Both LeftJustified and it's contributing authors need some incentive to do this. That incentive is your appreciation of the product, as expressed by sending in the suggested amount for the product. The price for Whole Notes is \$3.00, not much money, but your support would mean a lot to us. We want to be a part of a new media industry. If you see value in this product, please compensate us for our work. We promise to make yours a good investment!

> Tom Kindig, Editor and Principal of LeftJustified Publiks